## DOWNLOAD

[Mac Allow Apps Not Allowing](https://tlniurl.com/1vh1np)

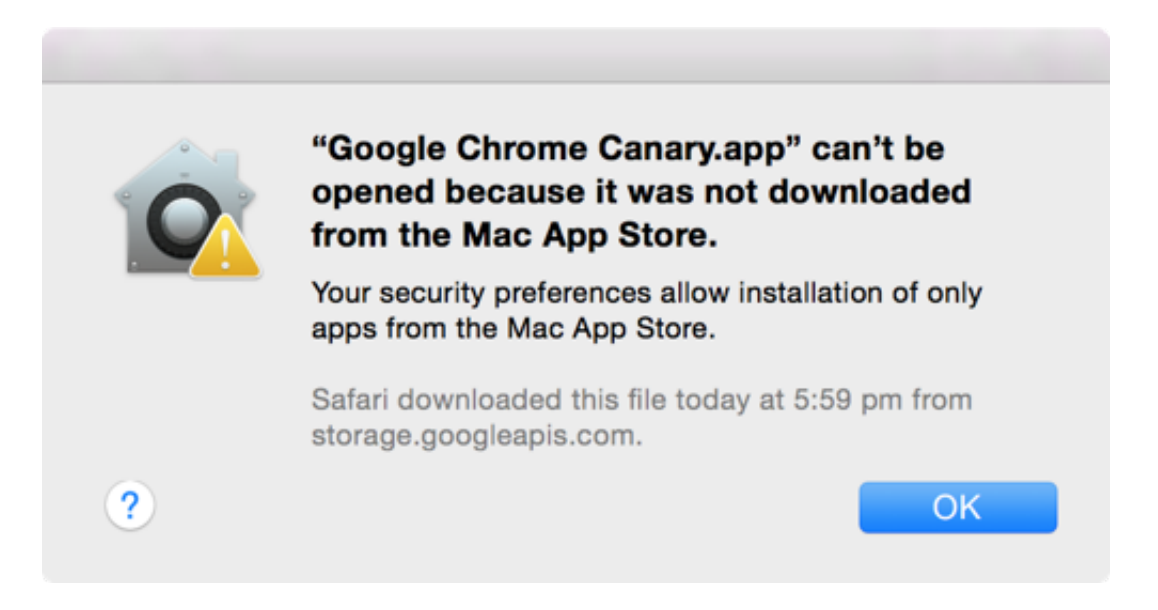

[Mac Allow Apps Not Allowing](https://tlniurl.com/1vh1np)

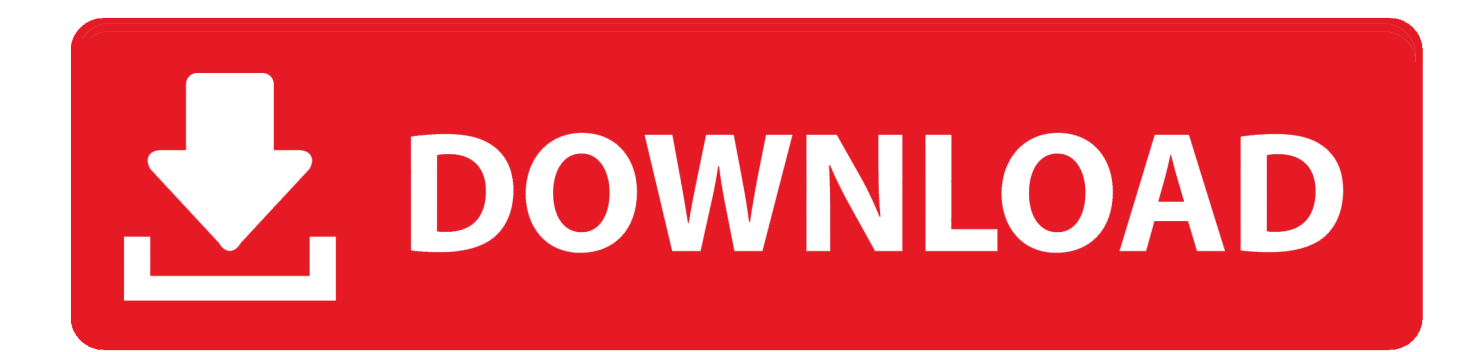

Look at the list labeled 'Allow the apps below to control your computer' and see if RescueTime is both listed and checked.. If it is present and checked, no further action is needed If RescueTime is on the list and not checked, click the lock at the bottom of the modal window to make changes.. Timeout periods vary per app Allow users to manage their access to less secure apps Users can turn on or turn off access to less secure apps.. When you disable access to less secure apps while a less secure app has an open connection with a user account, the app will time out when it tries to refresh the connection.

e10c415e6f